jGrants で交付決定通知書などを確認する場合

jGrants における業務改善助成金の申請フォームの設定に一部の誤りがあり、 jGrants からの通知メールが届かない場合がございます。大変申し訳ございません。

メールが届かない場合においても、交付決定通知書等につきましては、以下の方法 によりお確認いただくことが可能ですので、こちらの方法によりご確認くださいます ようお願い申し上げます。

1. jGrants ページ (https://www.jgrants-portal.go.jp/) を開いて、ログインしま

す。

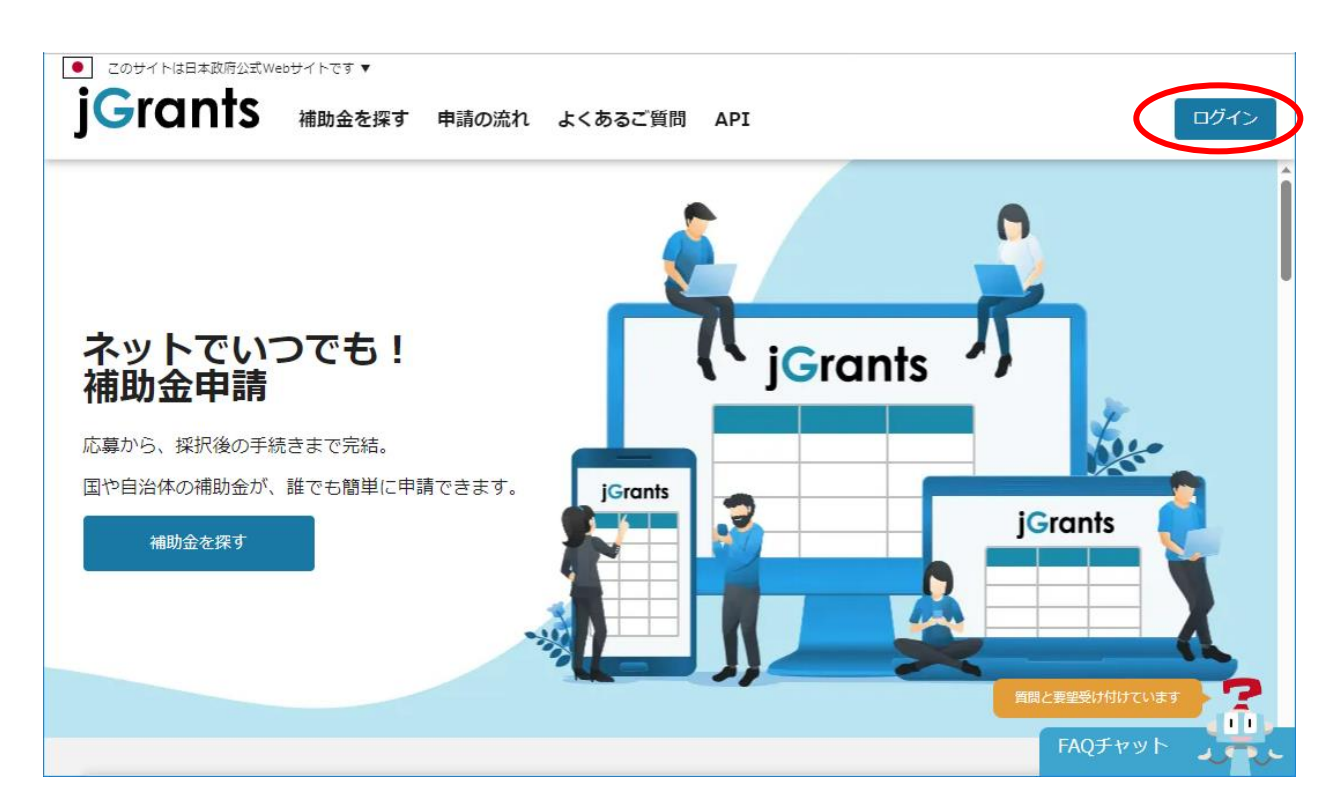

2. ログイン後、マイページをクリックします。

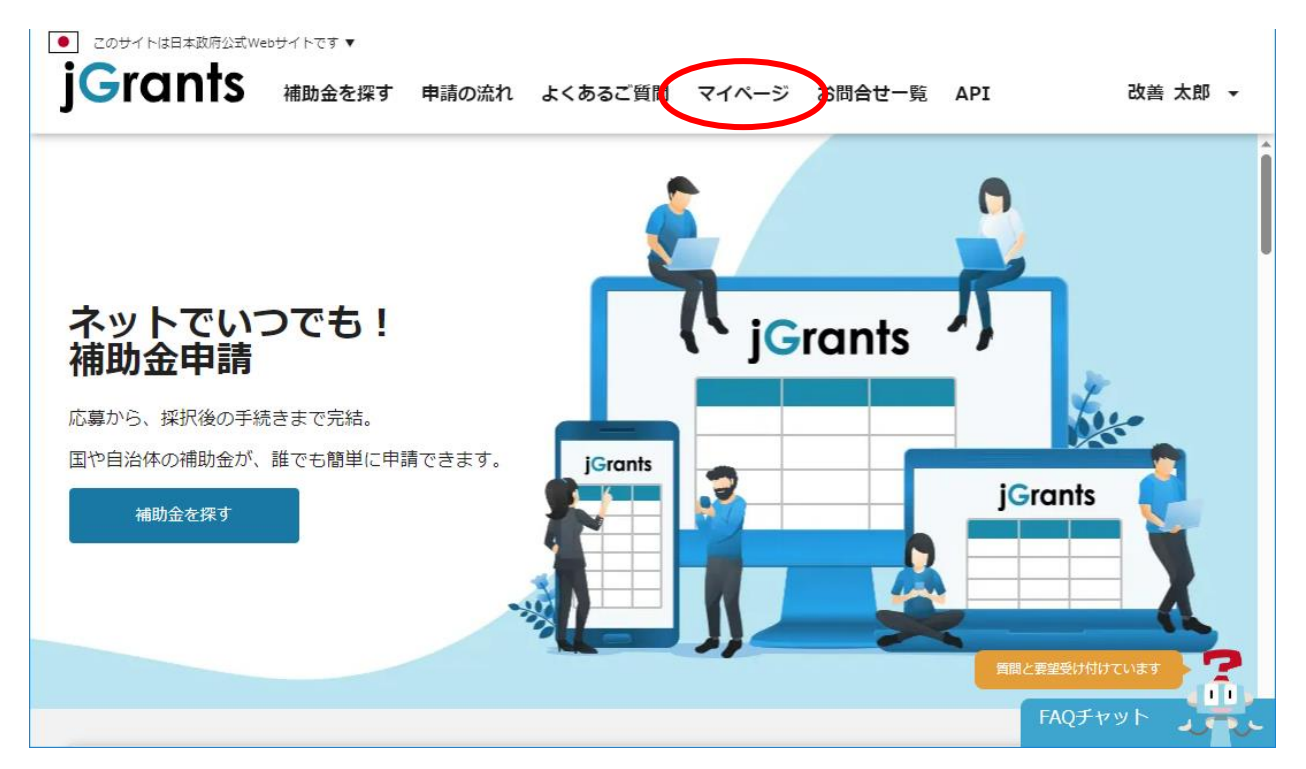

3. マイページの「申請履歴」から確認したい事業(案件)名をクリックします。

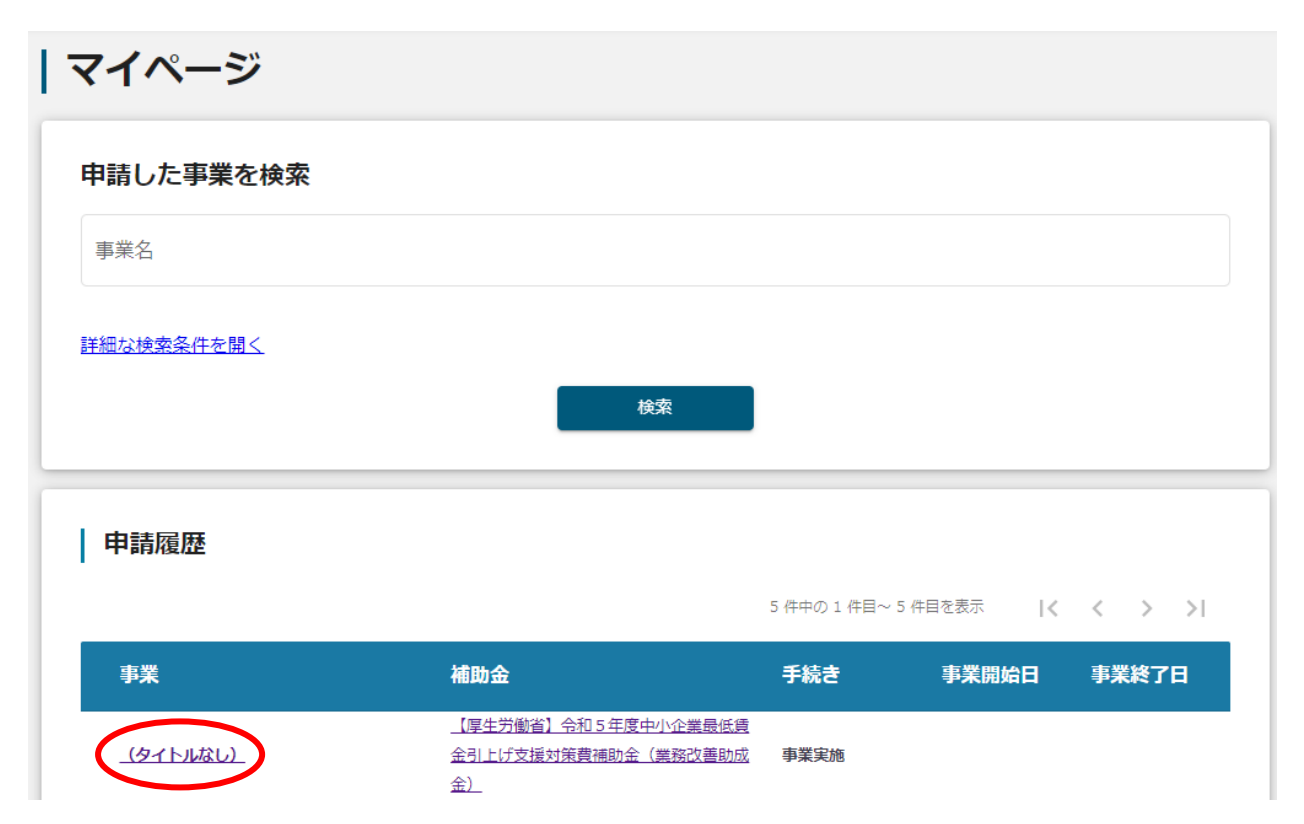

4.「事業の詳細」の「作成済みの申請」内にある「通知文書添付ファイル」により交

付決定通知書などが確認できます。

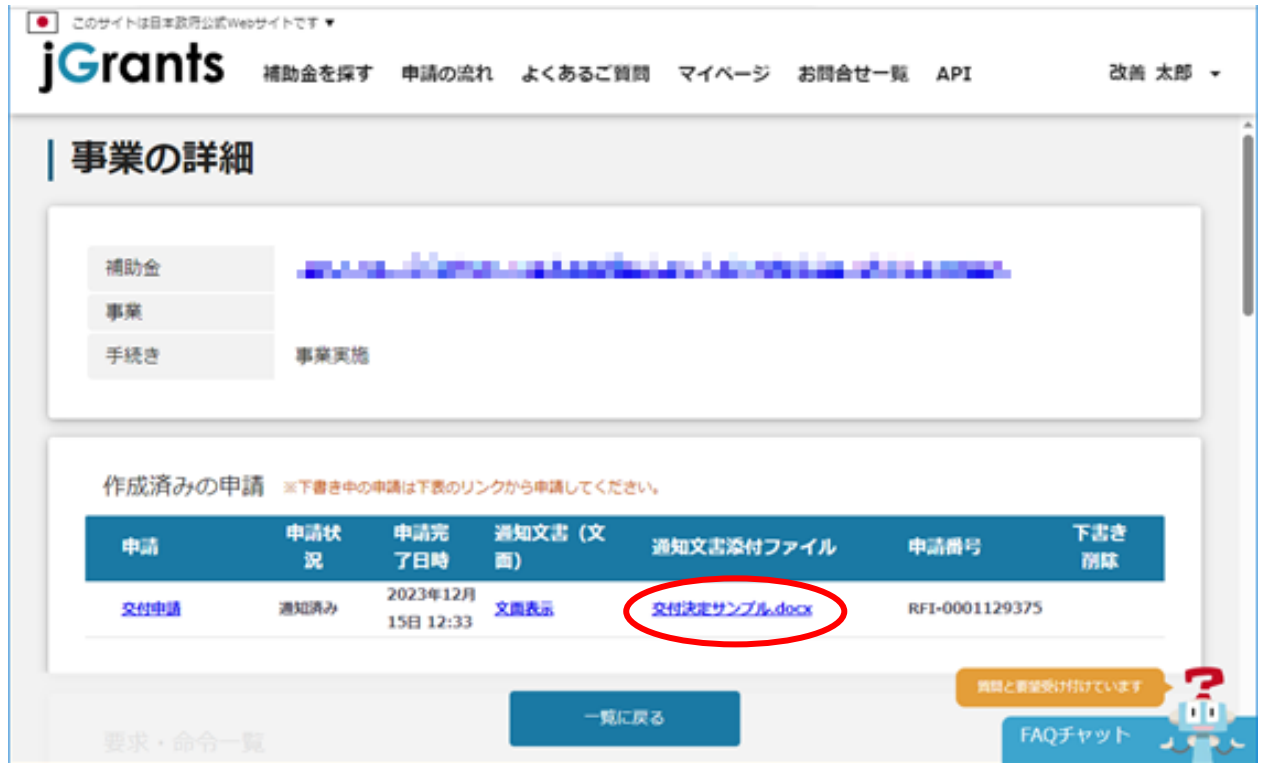

令和 5 年 12 月 26 日公開 令和 6 年 1 月 4 日修正